# **3D Multiline**

## 3D multiline

The 3D multiline is a special graphic object that allows the creation of lines with a 3D effect. These types of lines can be drawn only vertically or horizontally.

#### **Creating 3D multiline**

- 1. In the [Drawing toolbar](https://doc.ipesoft.com/display/D2DOCV22EN/Drawing), click on the button **3D multiline**.
- 2. Point the mouse cursor to the position of the 3D multiline begin point and click.
- 3. Point the mouse cursor to the position of the 3D multiline next point and click.
- 4. To proceed with the drawing of the 3D multiline repeat item 3.
- 5. To finish the 3D multiline, double-click on the position of the last point.

**Note:** A 3D multiline may contain up to 29 simple 3D lines (500 points). When you reach the number, creating the 3D multiline will finish automatically.

## 3D multiline parameters

3D multiline parameters are being defined in the palette [Object properties](https://doc.ipesoft.com/display/D2DOCV22EN/Object+Properties).

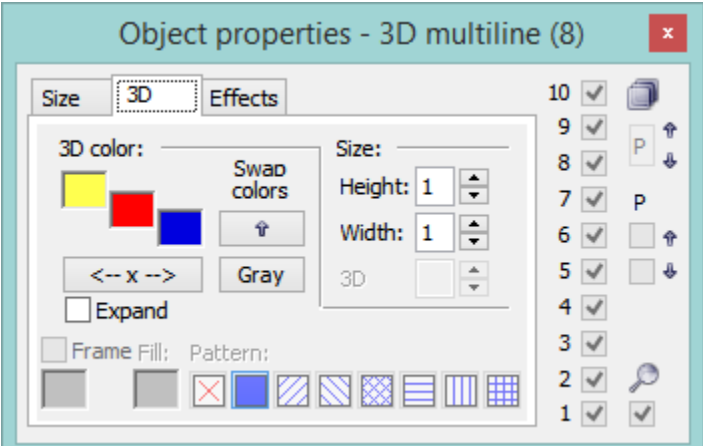

#### 3D color

Definition of graphic object colors.

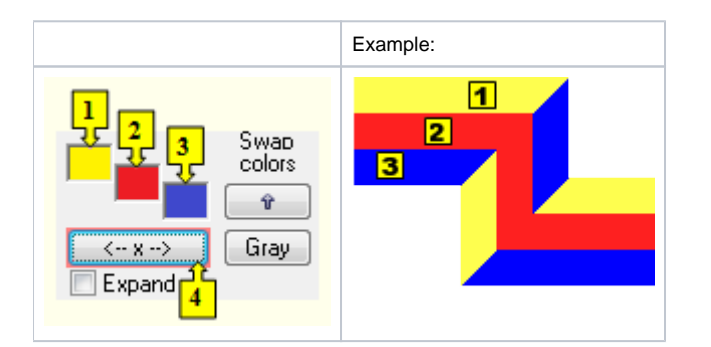

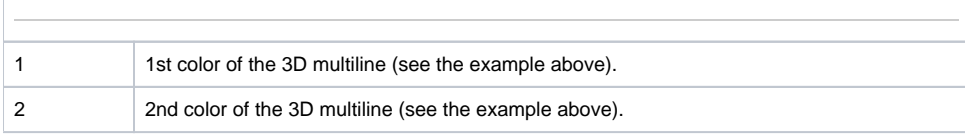

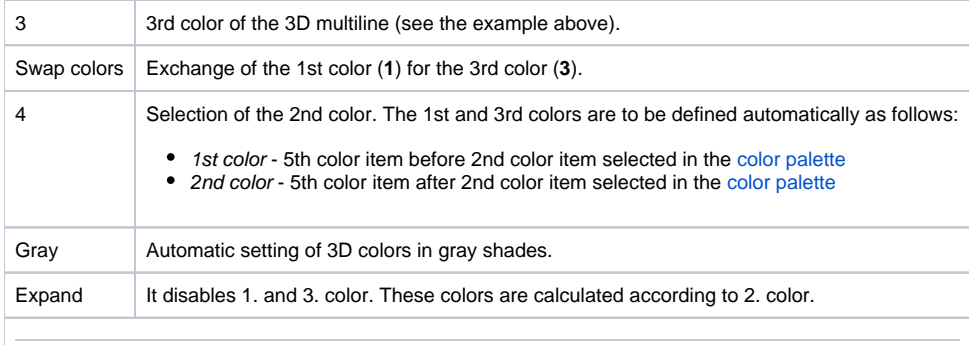

Size

#### **Height**

The spin button defines the height of the 3D multiline (1-99).

**Width**

The spin button defines the width of the 3D multiline (1-99).

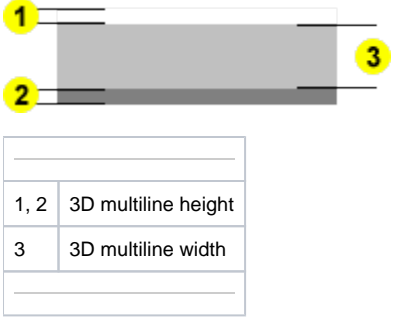

### **Note relating to the D2000 Thin Client**

The events are not implemented for the object **3D multiline** in Thin Client. For more rules see the page [Drawing rules and object properties for the D2000 Thin Client.](https://doc.ipesoft.com/display/D2DOCV22EN/Drawing+rules+and+object+properties#Drawingrulesandobjectproperties-graf_obj)

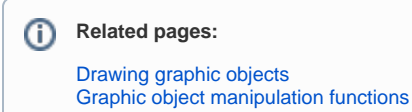